## **CaptionList And IconList**

Demonstrating the usefulness of caption lists and icon lists.

As mentioned in other topics, there are two ways to set the button's contents. The easiest way is to use the [Caption](https://wiki.srpcs.com/display/ButtonControl/Caption) and [Icon](https://wiki.srpcs.com/display/ButtonControl/Icon) properties at the cost of flexibility. Here are some ideas on how to use the [CaptionList](https://wiki.srpcs.com/display/ButtonControl/CaptionList) and [IconList](https://wiki.srpcs.com/display/ButtonControl/IconList) properties to better customize the button's appearance.

## Single Caption

The [CaptionList](https://wiki.srpcs.com/display/ButtonControl/CaptionList) property meets the needs of developers that have long desired to have a single caption that is custom aligned. Coupled with the [IconList](https://wiki.srpcs.com/display/ButtonControl/IconList) pr operty, developers can now make a button appear more complex.

When using only the [Caption](https://wiki.srpcs.com/display/ButtonControl/Caption) and [Icon](https://wiki.srpcs.com/display/ButtonControl/Icon) property, the best anyone could hope for was a button that looked something like this:

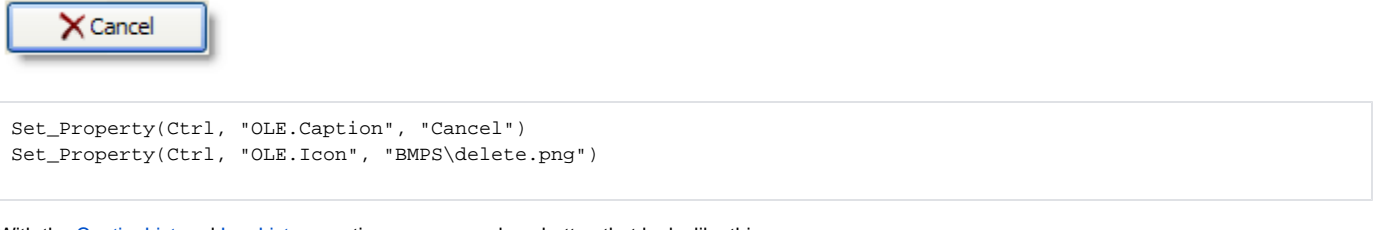

With the [CaptionList](https://wiki.srpcs.com/display/ButtonControl/CaptionList) and [IconList](https://wiki.srpcs.com/display/ButtonControl/IconList) properties, you can make a button that looks like this:

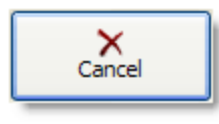

Set\_Property(Ctrl, "OLE.CaptionList", "Cancel":@VM:@VM:"C6") Set\_Property(Ctrl, "OLE.IconList", "BMPS\delete.png":@VM:@VM:"C-6")

## Multiple Captions

The reason we created the [CaptionList](https://wiki.srpcs.com/display/ButtonControl/CaptionList) and [IconList](https://wiki.srpcs.com/display/ButtonControl/IconList) properties in the first place was to meet the need of a client that wanted to emulate the buttons of a keyboard. This required multiple captions or images with a variety of layout and style options. Here is a sample button that uses two caption to emulate the '5' button on a typical keyboard:

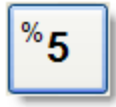

```
BigFont = "Arial":@SVM:16:@SVM:700 
LittleFont = "Arial":@SVM:10 
CaptionList = "" 
CaptionList<1> = "5":@VM:"C":@VM:"C":@VM:BigFont 
CaptionList<2> = "%":@VM:"L3":@VM:"T3":@VM:LittleFont 
Set_Property(Ctrl, "OLE.CaptionList", CaptionList)
```
Notice how each caption uses a different font. The main part of the key uses a larger font and is perfectly centered. A smaller font is used for the percent symbol and is offset relative to the top left corner.

## See Also

[CaptionList,](https://wiki.srpcs.com/display/ButtonControl/CaptionList) [IconList](https://wiki.srpcs.com/display/ButtonControl/IconList)